# EMGenius: aparelho de *biofeedback* para reabilitação do músculo quadríceps

Eduardo Tioma *Faculdade de Engenharia Biomédica Universidade Federal de Uberlândia São Caetano, Brazil ORCID: 0000-0002-0498-2086*

Luiza Aoki Alberto *Faculdade de Engenharia Biomédica Universidade Federal de Uberlândia Santo André, Brazil ORCID: 0000-0003-1822-585X*

Carolina Beatriz Pereira da Silva *Faculdade de Engenharia Biomédica Universidade Federal de Uberlândia Uberlândia, Brazil ORCID: 0000-0003-4038-7804*

Alcimar Barbosa Soares *Faculdade de Engenharia Biomédica Universidade Federal de Uberlândia Uberlândia, Brazil ORCID: 0000-0003-1100-3533*

*Abstract***—The knee is one of the joints most susceptible to injuries, which occur mainly during sports practice. Usually, surgical procedures are necessary to deal with these adverse events, which may result in the post-operative atrophy of the quadriceps muscle. One of the methods used to recover the thigh muscles, to prevent this atrophy from occurring, is the use of biofeedback of the electromyographic signals (EMG). The proposal presented in this material refers to a biofeedback software that facilitates the post-operative treatment of patients who have undergone knee surgeries.**

*Keywords — biofeedback, electromyographic signals, knee, software, quadriceps*

## I. INTRODUÇÃO

O joelho é uma das articulações do corpo humano mais suscetíveis a lesões, que ocorrem principalmente durante a prática esportiva [1]. Dentre os quadros clínicos mais comuns, podem-se citar o desgaste dos meniscos e o rompimento do ligamento cruzado anterior (LCA). Normalmente é necessária a realização de cirurgias para solucionar essas lesões e estes procedimentos podem ter consequências para o paciente, como instabilidade no joelho e redução da amplitude de movimento [2].

A inibição de movimentação da perna durante o período pós-operatório pode resultar na atrofia do músculo quadríceps, com uma diminuição considerável de sua capacidade extensora. Isto ocorre devido ao processo chamado "fraqueza muscular patogênica", que é causado pela inibição reflexa dos neurônios motores [2,3]. Portanto, nesta situação, fisioterapeutas com foco em reabilitação pós-operatória agem a fim de minimizar a ocorrência de atrofia muscular [3].

Dentre os métodos utilizados na recuperação da musculatura da coxa está o uso de *biofeedback* dos sinais eletromiográficos (EMG) na reeducação e relaxamento muscular. Esse recurso é um procedimento fisioterapêutico indolor e não invasivo, que possibilita, por meio da utilização de eletrodos de superfície, a mensuração da quantidade de atividade mioelétrica durante uma determinada atividade, através de estímulos visuais e sonoros [3]. De acordo com Goulart et al. [4], a melhora da atividade motora voluntária com a intervenção do *biofeedback* baseia-se, hipoteticamente, no mecanismo de plasticidade do sistema nervoso central. Esta característica do sistema nervoso central consiste no potencial de reorganização da função neural resultante da adaptação a uma nova demanda. Esse mecanismo tem sido amplamente utilizado no tratamento de lesões nos músculos,

João Victor de Oliveira Mendes *Faculdade de Engenharia Biomédica Universidade Federal de Uberlândia Uberlândia, Brazil ORCID: 0000-0003-0209-5544*

e alguns autores dizem que seu uso melhora consideravelmente o aumento da contração muscular e sua ativação durante a realização de exercícios físicos [5].

Dessa forma, o projeto apresentado tem como proposta a criação de um software de *biofeedback* que facilite o pósoperatório dos pacientes. A interface visual presente no software será responsável por mostrar uma relação entre a força de contração muscular realizada pelo paciente e um jogo interativo. No mais, o projeto também se enquadra como tecnologia aplicável à telemedicina, já que ela estabelece a comunicação entre médico e paciente, mesmo que eles estejam localizados em espaços geográficos diferentes [6].

## II. METODOLOGIA

Para desenvolvimento do projeto serão necessários os itens dispostos a seguir:

- 1. Componentes eletrônicos para confecção de um EMG;
- 2. Eletrodos de superfície descartáveis;
- 3. Computador com monitor para interação com software;
- 4. Interface *Universal Serial Bus (USB)* para conectar o equipamento ao computador.

A interface visual presente no software de *biofeedback* apresentará uma estrada com um caminho a ser traçado pelo paciente. Este caminho e sua geometria específica serão escolhidos pelo fisioterapeuta, de acordo com o quadro clínico apresentado pelo paciente, com foco no músculo quadríceps para recuperação de lesão no joelho.

Os limiares que definirão o caminho traçado pelo paciente serão escolhidos pelo fisioterapeuta. Para isso, será adotada uma escala com limite inferior e superior. A definição do limite inferior terá como referencial o estado de repouso do paciente, no qual o músculo quadríceps não está realizando nenhuma movimentação. E o limite superior será dado de acordo com a máxima força de contração muscular voluntária que o paciente consiga exercer.

Após feitas essas considerações, o software irá apresentar na tela do monitor a estrada e o caminho configurados pelo fisioterapeuta, com formato e limiares adequados ao quadro de reabilitação. Os eletrodos serão posicionados no músculo quadríceps do paciente, e conectados no aparelho EMG. A força de contração muscular que o indivíduo realiza irá gerar

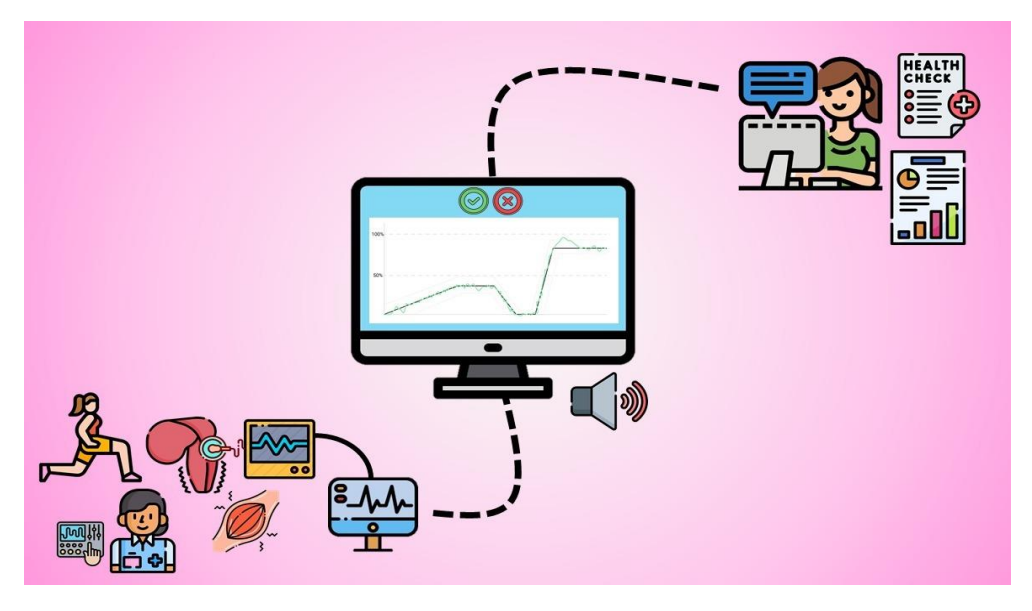

Figura 1- Visão geral do sistema proposto. Fonte: autoria própria

um sinal eletromiográfico correspondente, e a média da intensidade dessa contração será identificada pelos eletrodos e transmitida no monitor por meio da interação do aparelho de EMG e do software. Portanto, quando o paciente realizar um esforço muscular, isso irá mover um cursor no monitor, e a intensidade desse esforço será medida em comparação aos limites pré-estabelecidos, ou seja, qual a porcentagem da escala de limiares este esforço irá representar. Então, o traçado gerado por esse cursor poderá estar dentro do caminho préestabelecido, na cor verde.

Por fim, o software ainda seria capaz de coletar os dados relativos à contração muscular realizada pelo paciente, os caminhos traçados e o desempenho do paciente durante o exercício de reabilitação. O esquema da Fig. 1 ilustra a composição e a visão geral desse sistema.

Para desenvolvimento do equipamento EMG, a frequência de operação utilizada compreende a faixa de 20 Hz a 500 Hz. Segundo dados confiáveis fornecidos pelos fabricantes de EMG, para operação satisfatória, é recomendado a frequência de corte dos filtros de 20Hz, para o limite inferior, e 450Hz, para o limite superior. Logo, estes valores foram adaptados para uma faixa mais abrangente de operação, colocando o limite superior em 500Hz, permitindo uma margem segura no funcionamento do equipamento [7].

A faixa de valores de amplitude para o sinal de EMG é de 0 a 5mV. Este valor de 5mV, porém, não é válido para a maioria dos casos, considerado mais adequado para indivíduos que desenvolvem muito as fibras musculares, como os halterofilistas. Para a maior parte da população, com rotina de exercícios mais branda, a faixa de valores para amplitude do sinal seria entre 1mV e 2mV [7].

Para o desenvolvimento do hardware foram levadas em consideração as etapas de amplificação do sinal, filtragem e digitalização. Para tal, os componentes necessários seriam fonte de alimentação, conversor A/D, amplificador de instrumentação, filtro passa alta e passa baixa, filtros passivos, Arduino e amplificador operacional para ajuste de ganho. As etapas de condicionamento do sinal foram demonstradas no fluxograma a seguir, presente na Fig. 2.

Com base no esquemático completo do hardware, foi confeccionado o layout da placa de circuito impresso,

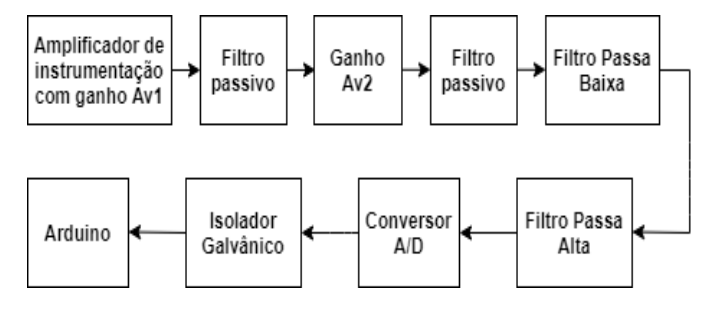

Figura 2 - Fluxograma geral do hardware proposto. Fonte: autoria própria

utilizando-se o software EAGLE da Autodesk.

A fim de simular o processamento executado pelo microcontrolador, foi desenvolvido um código para detecção do envelope de um sinal EMG do músculo reto femoral da coxa presente na base de dados [8], através da retificação do sinal e do filtro de média móvel via MATLAB®.

#### III. RESULTADOS E DISCUSSÕES

## *A. Estado da arte*

Há uma série de softwares utilizados na captação de sinais de EMG, que serão processados de acordo com a aplicação pretendida. Dentre os produtos existentes podem-se citar exemplos como o EMG Easy Report, desenvolvido pela empresa Merlo BioEngineering® [9], o ACQ Knowlegde, desenvolvido pela empresa Biopac® [10], e o Biometric Analysis, desenvolvido pela empresa Biometrics® [11]. Todos os exemplos citados anteriormente são programas para fazer o processamento e visualização dos sinais de EMG coletados, permitindo análises e tratamentos desejados pelo responsável da coleta.

O software Biotrainer, desenvolvido pela empresa MIOTEC® [12], é o que mais se assemelha com a proposta de projeto descrita neste artigo. Entretanto, o modo proposto para reabilitação muscular é diferente: neste caso, a interface demonstrada no monitor irá indicar ao paciente apenas quando ele deve contrair ou relaxar os músculos. E, o objetivo principal do software relaciona-se ao tratamento das disfunções do assoalho pélvico, musculatura orofacial e paralisia facial, diferindo dos resultados pretendidos com o software da proposta do artigo.

## *B. Hardware*

Os componentes do hardware foram escolhidos de acordo com suas características operacionais.

A fonte de alimentação foi o primeiro ponto analisado para o desenvolvimento do projeto. Inicialmente a faixa de operação de tensão adotada seria correspondente às características do Arduino Due, de 0 a 3,3V. Porém, devido a fins de aplicação e adequação dos demais componentes do circuito elétrico, optamos por uma faixa de operação de tensão de 0 a 5V, trocando então o microcontrolador para o Arduino nano. Para alimentar o circuito, foi escolhida uma bateria de 9V, com um regulador de tensão para proporcionar o sinal de entrada correspondente ao circuito. Além disso, como tensão de referência de operação, teremos o valor de 2,5V, devido ao fundo de escala obtido pelo conversor A/D adotado (Fig. 3).

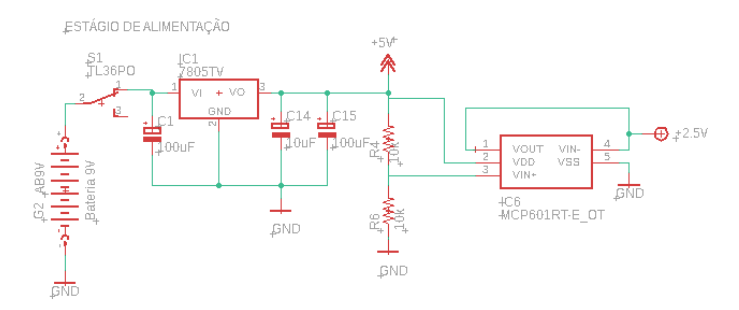

Figura 3 - Projeto da fonte de alimentação. Fonte: autoria própria

A segunda análise foi feita para o amplificador de instrumentação. Ele é caracterizado por uma alta impedância de entrada, capaz de eliminar sinais em comum. É formado por 3 amplificadores: dois são utilizados na configuração de seguidores de tensão para isolar as entradas no terceiro amplificador, utilizado na configuração diferencial, que faz a diferença das entradas - vindas dos outros dois amplificadores. A capacidade em atenuar sinais em modo comum é indicada pela razão de rejeição em modo comum, parâmetro que informa a eficiência do subtrator presente no amplificador de instrumentação.

Esta operação possibilita a eliminação de ruídos do ambiente, que estão na faixa de 50Hz a 60Hz, e podem ser originados por equipamentos eletrônicos, a variação da energia gerada pela rede elétrica, dentre outros. Neste primeiro estágio, é aplicado um ganho na faixa de 10 a 50 apenas, o restante necessário para condicionar o sinal será dado em outro amplificador posteriormente.

Portanto, para escolha do amplificador de instrumentação, é importante checar algumas informações no datasheet dos componentes: razão de rejeição em modo comum (RRMC), a faixa operação de alimentação de tensão, corrente *bias*, impedância de entrada e faixa de operação de tensão de saída. Analisando estes parâmetros, a escolha feita foi o INA333, devido a seus valores elevados de RRMC e impedância de entrada, e baixo valor de corrente *bias*. Os dados de operação são:

- Input bias current: 70pA a 200pA;
- RRMC: 100 a 110 dB, com ganho 10;
- Faixa de operação de alimentação: 1.8V a 5.5V;
- Difference impedance: 100GΩ;
- Output range swing: +/- 50mV.

Por fim, o amplificador de instrumentação foi projetado para amplificar o sinal em 20 vezes conforme o esquemático da Fig. 4:

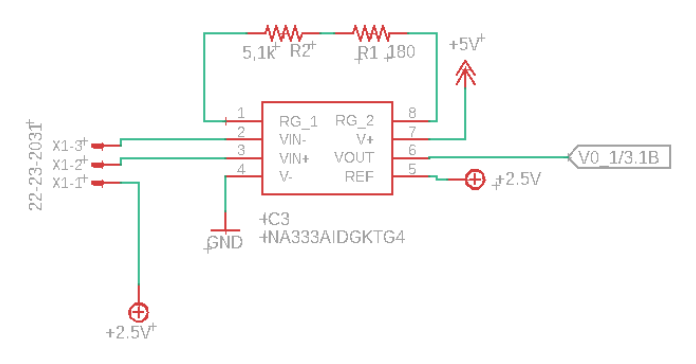

Figura 4- Projeto do amplificador de instrumentação. Fonte: autoria própria

A terceira análise foi feita para o amplificador operacional responsável pelo ajuste de ganho do circuito. Foi escolhido o componente MCP601, um circuito integrado *rail to rail*, com alta impedância de entrada, baixa impedância de saída e faixa de operação de frequência adequada à aplicação desejada. Seus dados de operação são:

- *Input bias current*: 1pA;
- RRMC: 75 a 90 dB;
- Faixa de operação de alimentação: 2.7V a 6V;
- Difference impedance: 10000G;
- *Output range swing*: +/- 20mV.

Os filtros passivos entre estágios de ganho permitem retirar as variáveis DC geradas pelos offsets dos amplificadores e pelo potencial de polarização do eletrodo, e foram projetados com a utilização de resistores e capacitores.

A quarta análise foi feita para os filtros passa alta e passa baixa, com 3 polos. Para o filtro passa alta, sua frequência de corte seria de 20 Hz, e para o filtro passa baixa, de 500Hz, de modo a obter uma resposta plana na faixa de passagem. O componente escolhido para projetar o circuito foi o circuito integrado MCP602, devido à possibilidade de reduzir o tamanho total da placa de circuito impressa, já que este componente apresenta dois AOs de mesma configuração do MCP601. A apresentação geral dos filtros está representada na Fig. 5, abaixo.

A quinta análise foi feita em relação ao conversor A/D. Primeiramente seria utilizado o conversor A/D do próprio Arduino nano. Entretanto, alguns fatores como a tensão de referência, conversão com ruído e a resolução real de bits, o que levou à reconsideração de seu uso. Com a intenção de reduzir o ruído gerado, outros estudos foram realizados para escolher um conversor A/D mais adequado para o projeto.

Assim, foi feita a análise para o conversor INA238, que apesar de ter uma boa resolução, também não foi adequado para o projeto. A resolução do componente é de 16 bits, gerando um erro de escala muito pequeno. Porém foi necessário avaliar seu tempo de leitura e conversão dos dados para verificar se sua velocidade de resposta seria satisfatória. Após análise, constatou-se que o tempo de conversão do sinal seria muito longo, cerca de 4ms para ler todos os bits. Por fim, o componente ADS8344 foi a escolha para o conversor A/D

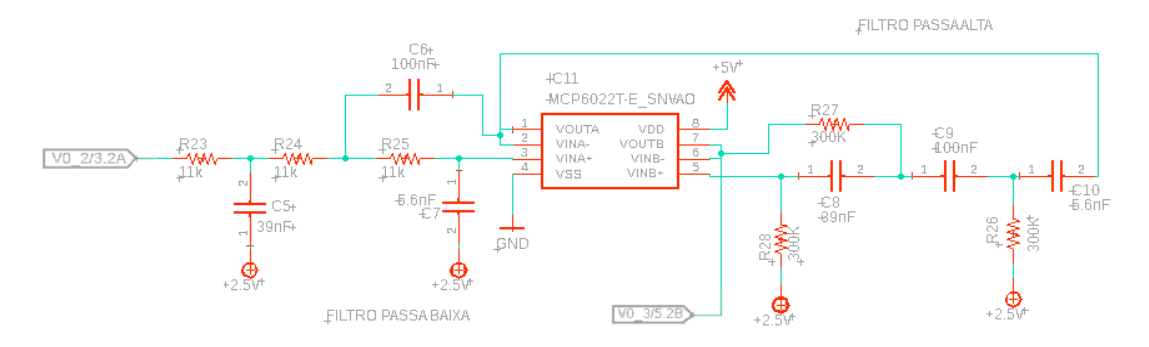

Figura 5 - Projeto dos filtros passa baixa e passa alta. Fonte: autoria própria

(Fig. 6). Este conversor possui uma faixa de operação em tensão adequada ao restante do circuito, resolução de 16 bits, com erro máximo de 2 LBS, tempo total para leitura e conversão de dados em cerca de 8µs e baixo erro de leitura ao passar pela impedância da pele.

A sexta análise foi feita para escolha do Arduino, assim, escolheu-se o Arduino nano, atendendo a faixa de operação de

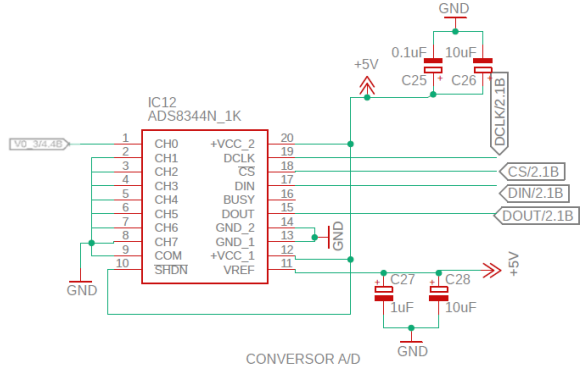

Figura 6 - Projeto do conversor A/D. Fonte: autoria própria

0 a 5V. Este componente também tem como vantagem seu tamanho reduzido, permitindo a confecção de uma placa de circuito impresso menor.

A sétima e última análise foi feita para a escolha de um isolador galvânico digital para proteção do paciente em casos de descargas elétricas imprevistas. Para tal, escolheu-se o ISO7741E-Q1 que permite isolar os 4 canais digitais de comunicação do conversor ADS8344 com o Arduino nano (Fig. 7).

No mais, com base no esquemático completo do projeto seria possível confeccionar uma placa de circuito impresso, e para tal, foi desenvolvido o layout apresentado na Fig. 8.

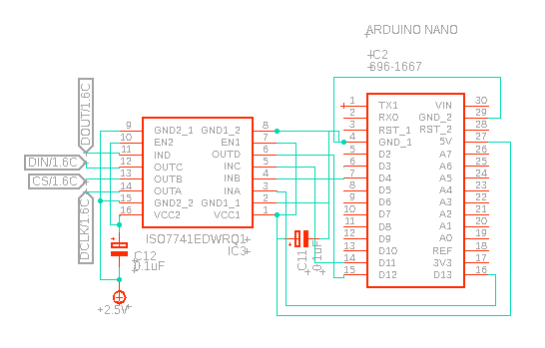

Figura 7- Esquemático da proteção galvânica e Arduino nano. Fonte: autoria própria

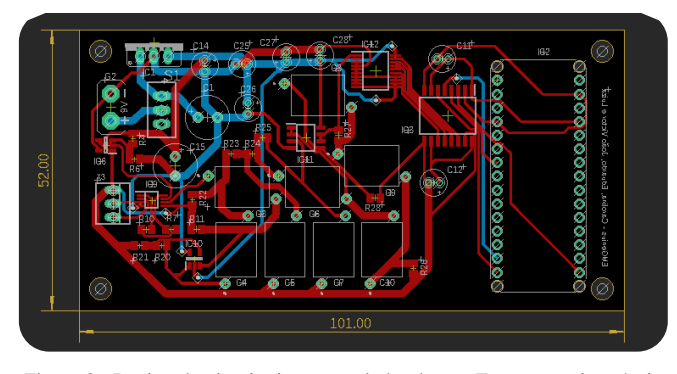

Figura 8 - Design do circuito impresso do hardware. Fonte: autoria própria

#### *C. Software*

O principal objetivo do software é servir de ferramenta visual tanto para o paciente quanto para o fisioterapeuta durante uma sessão de fisioterapia. Sendo assim, ele precisa ser capaz de fornecer um *feedback* visual em tempo real para os usuários.

Para que os requisitos funcionais do software sejam atendidos, é necessário que ele seja capaz de se comunicar com o hardware, de processar o sinal recebido e mostrá-los em formato de um gráfico para os usuários. São necessários também a entrada de dados pelo usuário, neste caso o fisioterapeuta, e a exportação deles para análises futuras.

Analisando estes requisitos, o *framework* de desenvolvimento de interface gráfica escolhido foi o ElectronJS, que, com a linguagem *JavaScript,* possibilita a comunicação com o microcontrolador pela porta serial e fornece ferramentas de processamento de dados e sua visualização em formato gráfico em tempo real.

Como prova de conceito do ElectronJS, foi construído um software secundário capaz de captar informações da porta serial e mostrá-las graficamente em tempo real (Fig. 9). Após verificar que essas duas tarefas eram possíveis de serem realizadas com sucesso, o *design* e implementação da interface gráfica se iniciou. Dessa forma, o *design* primário consistiu em *wireframes* das telas de calibração, definição de rotina e de coleta da atividade do paciente.

Em seguida, a interface gráfica foi implementada de acordo com os *wireframes* desenvolvidos, iniciando-se com a tela de informações do usuário (Fig.11) após a tela de inicialização (Fig.10).

Levando em consideração que a intensidade da atividade miográfica varia de indivíduo para indivíduo e que também há variação de um mesmo indivíduo em momentos diferentes, é necessário realizar uma calibração que será responsável por

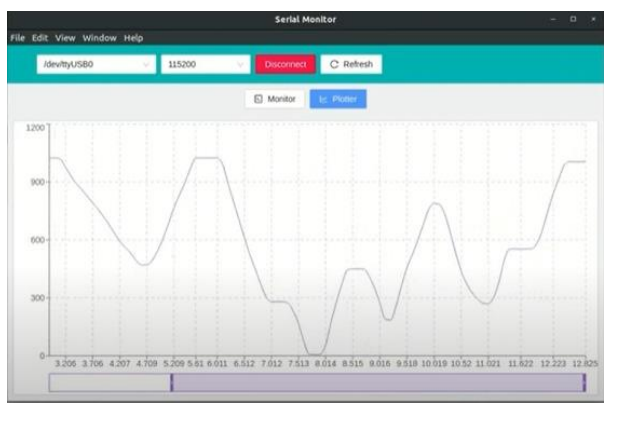

Figura 9 -Verificação leitura da porta serial. Fonte: autoria própria

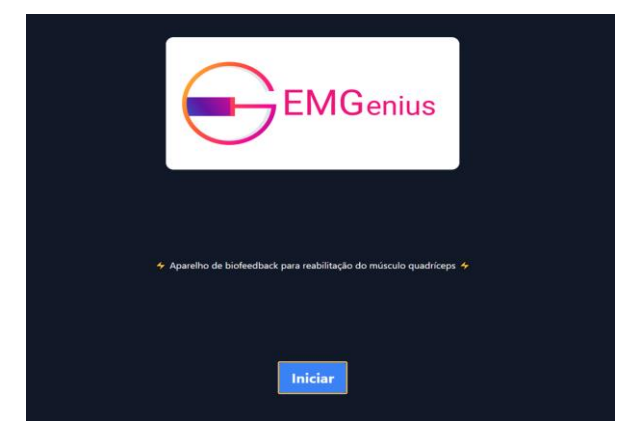

Figura 10 - Tela de inicialização. Fonte: autoria própria

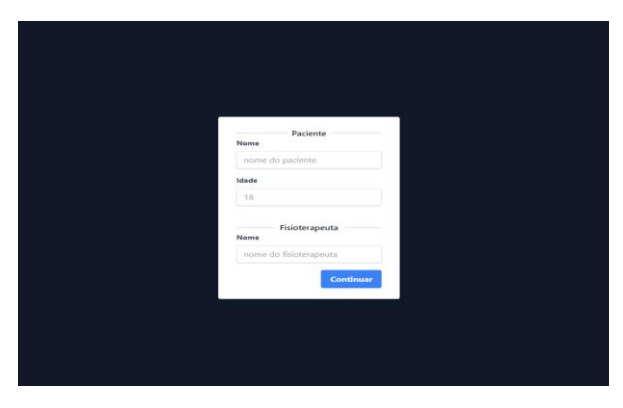

Figura 11 - Tela de informações do usuário. Fonte: autoria própria

quantificar a intensidade máxima exercida pelo paciente no momento de uso do equipamento. A intensidade do exercício escolhida pelo fisioterapeuta será proporcional à intensidade máxima obtida durante a calibração. A Fig. 12 mostra a tela de calibração final:

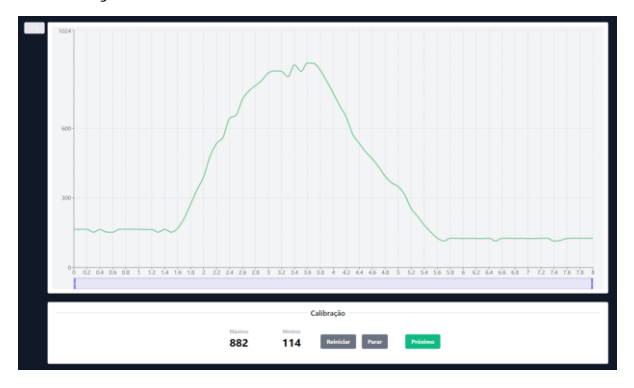

Figura 12 - Tela de calibração. Fonte: autoria própria

O fisioterapeuta será capaz de definir uma rotina de exercício contendo os intervalos de tempos e a intensidade de cada contração. Uma vez inseridos no sistema, o software irá conectar os pontos definidos pelo fisioterapeuta com uma linha reta. A tela de rotina está na Fig. 13, a seguir:

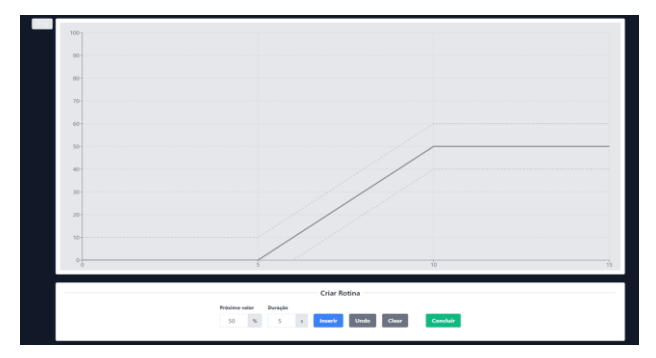

Figura 13 - Tela de rotina. Fonte: autoria própria

O próximo passo é a utilização do software pelo paciente. Ele será capaz de visualizar os períodos e intensidades definidas pelo fisioterapeuta assim como os sinais já processados da sua atividade miográfica. Durante o uso, o paciente deve adequar sua curva de intensidade miográfica com as retas traçadas pelo software. Será mostrado também a proporção de tempo que o paciente foi capaz de replicar fielmente ao roteiro como porcentagem (Fig. 14).

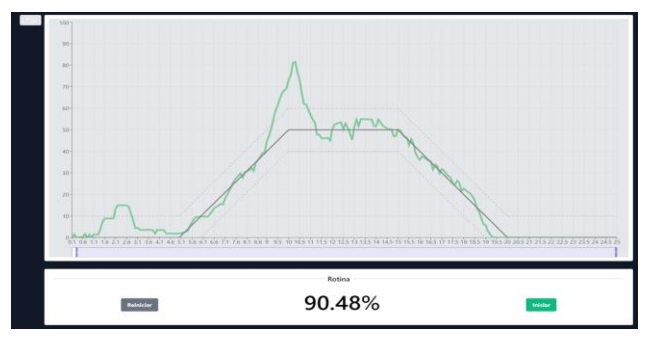

Figura 14 - Tela de atividade usada pelo paciente com resultado do teste executado. Fonte: autoria própria

Uma vez que não foi possível construir o hardware para testar devidamente o software, um microcontrolador ESP8266 e um potenciômetro foram utilizados para teste. O software foi adaptado para receber valores entre 0 e 1023, pois o conversor AD do ESP8266 é de apenas 10 bits. O dado enviado para o computador era a leitura da tensão sobre o potenciômetro e representava o sinal já processado. A comunicação entre o microcontrolador e o computador se mostrou eficaz e o software respondeu da maneira esperada, sendo assim a simulação foi considerada bem-sucedida.

## *D. Processamento*

Devido à inviabilidade de implementação do hardware físico pela realização do semestre letivo de forma remota, o processamento para detecção do envelope do sinal, que seria feito pelo microcontrolador, foi simulado em MATLAB®. O mesmo processamento feito em MATLAB® deve ser executado pelo Arduino mudando somente a sintaxe do código. As Fig. 15, 16 e 17 mostram os gráficos do sinal original, retificado e envelope:

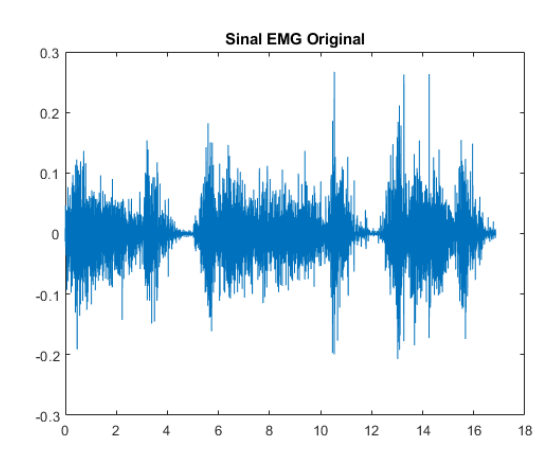

Figura 15 - Sinal EMG da atividade do músculo reto femoral. Fonte: autoria própria

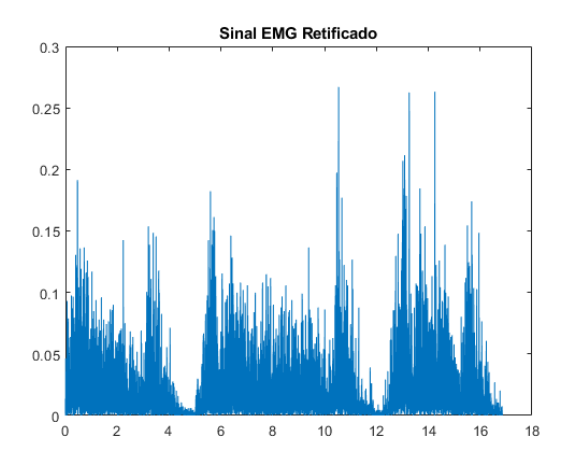

Figura 16 - Sinal EMG retificado. Fonte: autoria própria

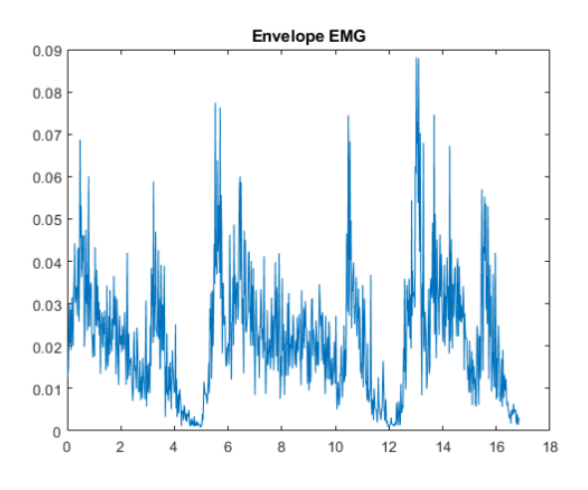

Figura 17 - Envelope do sinal EMG. Fonte: autoria própria

#### IV. CONSIDERAÇÕES FINAIS

É necessário que o fisioterapeuta considere as particularidades do quadro clínico de cada paciente de forma que o nível de contração muscular ideal seja um valor intermediário entre os limiares estabelecidos e que a força muscular máxima, exercida para obter o limite superior, não prejudique o paciente.

Para realizar as medições do nível de contração dos músculos seria necessária a captação do sinal muscular por meio de eletrodos de superfície, neste caso, descartáveis. Entretanto, é preferível construir eletrodos do tipo ativo para melhorar o condicionamento do sinal e permitir a reutilização.

Esse sinal seria então enviado ao hardware, que deveria estar em sincronia com o software desenvolvido, para gerar uma informação adequada ao fisioterapeuta e paciente.

Como desenvolvimento de um próximo projeto também seria possível desenvolver um estímulo sonoro para o software e um relatório de monitoramento. Dessa forma, se o paciente realizasse um esforço muscular cuja intensidade média estivesse dentro do limiar escolhido pelo fisioterapeuta, o paciente escutaria um tipo de música. E se ele realizasse um esforço muscular cuja intensidade média estivesse fora do limiar, escutaria outro tipo de música. Ainda, o volume da música escolhida para o esforço muscular dentro do limiar aumentaria conforme o paciente se aproximasse do valor exato de estímulo muscular propício à sua reabilitação.

A inviabilidade de implementação do hardware físico impediu a integração hardware-processamento-software, em que o sinal coletado seria processado pelo Arduino e utilizado pelo software. Assim, quando for possível realizar a confecção do hardware físico, uma das etapas a ser realizada será a verificação da sincronia entre hardware físico e software. Por fim, é importante avaliar futuramente de forma prática, se o Arduino nano seria rápido suficiente para processar os sinais captados e enviá-los ao computador com uma frequência de transmissão adequada.

#### REFERÊNCIAIS

- [1] J. Andrewa, G. Harrelson, and K. Wilk, "Reabilitação física das lesões desportivas.,"Guanabara Koogan. Rio de Janeiro, Brasil, 2000.
- [2] P. H. M. Alves, D. C. O. Silva, F. C. Lima, M. L. Pereira, and Z. Silva, "Lesão do ligamento cruzado anterior e atrofia do músculo quadríceps femoral," Biosci. J. Uberlândia, Brasil, vol. 25, pp. 146-156, Janeiro/Fevereiro 2009.
- [3] M. Kirnap, M. Calis, A. O. Turgut, M. Halici, and M. Tuncel, "The efficacy of EMG-biofeedback training on quadriceps muscle strength in patients after arthroscopic meniscectomy," NZMJ. New Zealand, vol. 118, No 1224, Outubro 2005.
- [4] L. A. Vieria, R. D. Malta, G. S. Sabino. Biofeedback eletromiográfico (Biofeedback/EMG) no pós-operatório de joelho. Fisioterapia em Movimento, Curitiba, v. 20, n. 3, p. 107-113, 2007.
- [5] R. Mizner, J. Stevens, L. Snyder-Mackler. Voluntary activation and decreased force production of the quadriceps femoris muscle after total knee arthroplasty. Physical Therapy. 2003; 83(4):359- 365.
- [6] S. C. Catapan, M. C. M. Calvo. Teleconsulta: uma Revisão Inegrativa da Interação Médico-Paciente Mediada pela Tecnologia. Revista Brasileira de Educação Médica, vol 44, no 1. Brasília, 2020.
- [7] C. J. De Luca. Surface Electromyography: Detection and Recording. DelSys Incorporated. 2002.
- [8] D. Dua and C. Graff. EMG dataset in Lower Limb Data Set. UCI Machine Learning Repository. Irvine, CA: University of California, School of Information and Computer Science. 2019. Disponível em: < http://archive.ics.uci.edu/ml/datasets/emg+dataset+in+lower+limb>. Acesso em: 20 mai 2021.
- [9] Powerful Software for Surface EMG analysis and research applications. Merlo Bio Engineering. Disponível em: < https://merlobioengineering.com/emg-easy-report>. Acesso em: 23 mar 2021.
- [10] EMG Electromyography Analysis Software | ACKEMG. BIOPAC Systems, Inc. Disponível em: < https://www.biopac.com/product/emganalysis-software-module>. Acesso em: 23 mar 2021.
- [11] Software EMG | Biometrics Ltd. Disponível em: < https://www.biometricsltd.com/br/emg-software.htm>. Acesso em: 23 mar 2021.
- [12] Sofware Biotrainer: saiba o que é e quais são seus benefícios. Miotec. Disponível em: < https://blog.miotec.com.br/software-biotrainer>. Acesso em: 23 mar 2021.